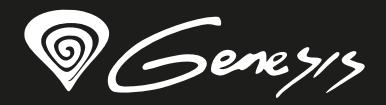

# Seaborg<sup>350</sup>

# **Quick installation guide racing wheel**

**www.genesis-zone.com**

- **EN Button map**
- **PL Układ przycisków**
- **DE Schaltflächenlayout**
- **ES DISPOSICIÓN DE LOS BOTONES**
- **CZ Rozložení tlačítek**
- **SK Rozloženie tlačidiel**
- **RO Dispunerea butoanelor**
- **HU GOMBOK ELRENDEZÉSE**
- **BG КАРТА С БУТОН**
- **RU РАСПОЛОЖЕНИЕ КНОПОК**

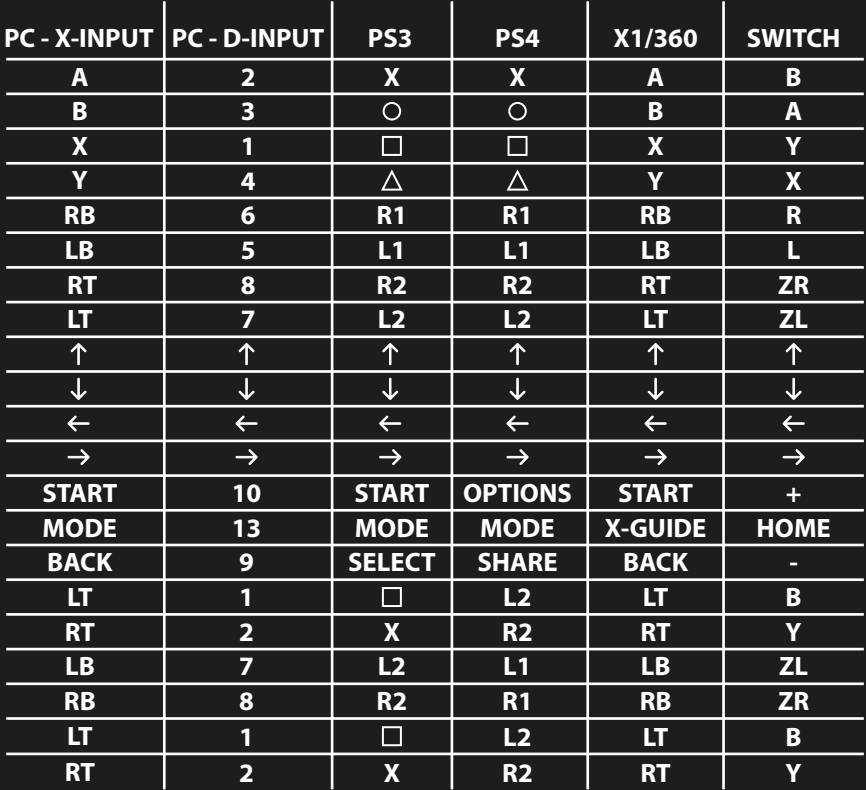

- **EN Installation SK**
- **PL Instalacja**
- **DE Installation**
- **ES INSTALACIÓN**
- **CZ Instalace**
- **Inštalácia**
- **RO INSTALAREA**
- **HU** TELEPÍTÉS
- **BG ИНСТАЛАЦИЯ**
	- **RU УСТАНОВКА**

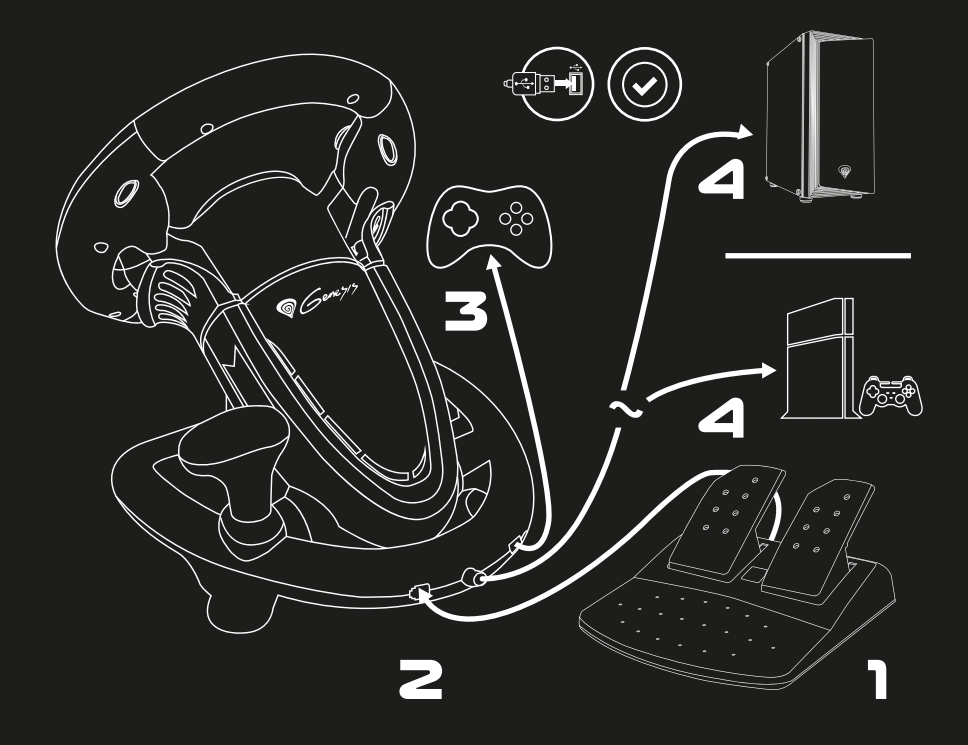

#### **features**

- Gear stick
- Realistic foot pedals
- 8 action buttons
- Button programming

#### **Requirements**

- Console or PC with a USB port
- Windows® XP/Vista/7/8/10
- Microsoft® Xbox® One, 360; Sony® PlayStation® 3, 4; Nintendo® Switch®

#### **Package content**

2 years limited manufacturer warranty

- 1x wheel
- $\overline{\phantom{a}1}$  1x foot pedals
- 1x mounting clamp

**Warranty**

 $\bullet$  1x manual

#### **Specification**

- Total buttons number 15
- Action buttons D-Pad **Gear stick** • Shifting paddles **•** Foot pedals • Input interface • Communication **Nibration Connector** • Cable Length Wheel dimensions • Pedal dimensions  $\circ$ Yes, 8-direction Yes Yes Brake, throttle X-input, D-input Wired Yes USB  $2m$ 31,5 x 27 x 28 cm 23,5 x 22 x 12 cm **DE RO HU**

**EN**

# **Installation**

#### **PC**

- (Optional) Install driver.
- Connect foot pedals connector (1) to socket in wheel (2).
- Connect USB cable from wheel (4) to free USB port in PC.
- Wheel is ready.

#### **Switch**

- Plug wheel USB cable into Switch docking station free USB port (with console docked in). Alternatively, using TYPE-C adapter (not included) connect wheel and console directly.
- Power-on console
- Wheel will start the automatic configuration of the connection. When it finishes, MODE LED will be solid lit.
- Wheel is ready.

#### **PS3**

- Plug wheel USB cable into free console USB port.
- Power-on console.
- . Wheel will start the automatic configuration of the connection. When it finishes, MODE LED will be solid lit.
- Wheel is ready.

#### **PS4**

- Plug wheel USB cable into free console USB port.
- Power-on console.
- Connect wheel via USB cable\* with PS4 controller\*\*. Controller must be shut off. Controller connection is mandatory for wheel to work.
- After connection is estabilished, LED indicator will lit.
- Wheel is ready.

#### **Xbox1/360**

- . Plug wheel USB cable into free console USB port.
- Power-on console.
- Connect wheel via USB cable\* with X1/X360 controller\*\*. Controller must be shut off. Controller connection is mandatory for wheel to work\*\*\*.
- After connection is estabilished, LED indicator will lit.
- Wheel is ready.

\* Kable is not included

\*\* Original controller - although recommended - is not required. However, the producer does not guarantee that every 3rd party replacements will work and/or work correctly

\*\*\* A wired controller is required for X360 control

### **SWITCHING BETWEN X-INPUT AND**

#### **D-INPUT MODES**

- To switch between X-Input and D-Input modes while wheel is connected to PC, press and hold MODE button for 3 seconds.
- Red LED will solid lit after change is done.

#### **Wheel sensitivity setup**

- Press simultaneously and hold for 3 seconds SHARE and OPTION buttons.
- When green LED is lit in center of wheel, release buttons.
- Press SHARE again to show current sensitivity level. There are 3 levels: LED is slowly blinking: lowest sensitivity; LED is blinking faster: medium sensitivity; LED is blinking very fast: highest sensitivity.
- Press SHARE button again to toggle between sensitivity levels signaled with green LED as described above. When desired sensitivity is chosen, press D-PAD UP to confirm.

#### **Button programming**

- Buttons YAXB, LB, LT, RB and RT (BASE buttons) can be assigned to L-paddle, R-paddle, throttle pedal, brake pedal, gear up, gear down (FUNCTION buttons).
- Press simultaneously and hold for 3 seconds SHARE and OPTION buttons.
- When green LED is lit in center of wheel, release buttons.
- Press desired FUNCTION button, to which other BASE button function will be assigned. Green LED will start blinking.
- Press desired BASE button. It's default function will be now assigned to previously pressed FUNCTION button. Green LED will shut off.

#### **Programming pedals and PADDLES as the Y axis**

Press simultaneously and hold for 3 seconds SHARE and OPTION buttons.

**Clear all buttons assignment** Press simultaneously and hold for 3 seconds SHARE and OPTION buttons. When green LED is lit in center of wheel, release buttons.

Note: after device restart, all functions revert to default settings.

- When green LED is lit in center of wheel, release buttons.
- Press LEFT on wheel D-PAD. After green LED is off pedals are programmed as Y-axis.
- Press RIGHT on wheel D-PAD. After green LED is off gear paddles are programmed as Y-axis. **RU**

• Press and hold for 4 seconds OPTION button. When LED is off, default functions are restored.

#### **Clear single button assignment**

- Press simultaneously and hold for 3 seconds SHARE and OPTION buttons.
- When green LED is lit in center of wheel, release buttons.
- Press programmed button once, after LED starts blinking press same button again
- Default function is restored.

#### **Safety information general**

- Use as directed.
- Non-authorized repairs or taking the device to pieces make the warranty void and may cause the product damage.
- Avoid to hit or friction with a hard object, otherwise it will lead to grind surface or other hardware damage.
- Do not use the product in low and high temperatures, in strong magnetic fields and in the damp or dusty atmosphere.
- Do not drop, knock, or shake the device. Rough handling can break it.
- Slots and openings in the case are provided for ventilation and should not be obscure. Blocking the vents can cause overheating of the device.

- The safe product, conforming to the EU requirements.
- The product is made in accordance with RoHS European standard.
- The WEEE symbol (the crossed-out wheeled bin) using indicates that this product in not home waste. Appropriate waste management aids in avoiding consequences which are harmful for people and environment and result from dangerous materials used in the device, as well as improper storage and processing. Segregated household waste collection aids recycle materials and components of which the device was made. In order to get detailed information about recycling this product please contact your retailer or a local authority.

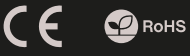

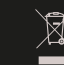

**EN**

**DE**

#### **GŁÓWNE CECHY**

- Gałka zmiany biegów
- Realistyczne pedały
- 8 przycisków akcji
- Programowanie przycisków

#### **ZAWARTOŚĆ**

- 1x kierownica
- <sup>a</sup> 1x pedały
- 1x uchwyt mocujacy
- 1x instrukcia

#### **WYMAGANIA**

- Konsola lub PC z portem USB
- Windows® XP/Vista/7/8/10
- Microsoft® Xbox® One, 360; Sony® PlayStation® 3, 4; Nintendo® Switch®

#### GWARANC<sub>IA</sub>

2 lata gwarancji producenta

#### **Specyfikacja**

- Łączna liczba przycisków 15 Przyciski akcji 8
- Pad kierunkowy Tak, 8-kierunkowy
- Drążek zmiany biegów Tak
- Łopatki zmiany biegów Tak
- **•** Pedały • Interfejs wejściowy Hamulec, Gaz X-input, D-input
- Komunikacja Przewodowa
- Wibracje
- Złacze Długość przewodu USB 2 m

Tak

**EN PL DE**

> **RO HU BG**

- Wymiary kierownicy 31,5 x 27 x 28 cm
- Wymiary pedałów 23,5 x 22 x 12 cm

# **INSTALACJA**

#### **PC**

- (Opcjonalnie) Zainstaluj sterownik.
- Podłącz wtyk kabla od pedałów (1) do gniazda w kierownicy (2).
- Podłącz kabel USB kierownicy (4) do wolnego gniazda USB w komputerze.
- Kierownica jest gotowa.

#### **SWITCH**

- Podłącz kabel USB kierownicy do wolnego gniazda USB stacji dokującej (konsola musi być zadokowana). Alternatywnie, używając adaptera TYPE-C (nie jest dołączony do zestawu) podłącz kierownicę bezpośrednio do konsoli.
- Włącz konsolę.
- Kierownica rozpocznie automatyczną konfigurację połączenia. Po jej zakończeniu wskaźnik LED gracza zaświeci się.
- · Kierownica jest gotowa.

#### **PS3**

- Podłącz kabel USB kierownicy do wolnego gniazda USB w konsoli.
- Włącz konsolę.
- Kierownica rozpocznie automatyczną kongurację połączenia. Po jej zakończeniu wskaźnik LED gracza zaświeci się.
- Kierownica jest gotowa.

#### **PS4**

- Podłącz kabel USB kierownicy do wolnego gniazda USB w konsoli.
- Włącz konsolę.
- Połącz kierownicę kablem USB\* wraz z kontrolerem\*\* PS4. Kontroler musi być wyłączony. Podłączenie kontrolera jest kluczowe, by kierownica mogła działać.
- Po ustanowieniu połączenia, wskaźnik LED zaświeci się.
- · Kierownica jest gotowa.

### **Xbox1/360**

- Podłącz kabel USB kierownicy do wolnego gniazda USB w konsoli.
- Włącz konsolę.
- Połącz kierownicę kablem USB\* wraz z kontrolerem\*\* X1/X360. Kontroler musi być wyłączony. Podłączenie kontrolera jest kluczowe, by kierownica mogła działać\*\*\*.
- Po ustanowieniu połączenia, wskaźnik LED zaświeci się.
- Kierownica jest gotowa.

\* Kabel nie znajduje się w zestawie

\*\* Oryginalny kontroler - choć zalecany - nie jest wymagany Jednak producent nie gwarantuje tego, że każdy zamiennik oryginalnego kontrolera będzie działać i/lub działać poprawnie

\*\*\* W przypadku kontroli X360 wymagany jest przewodowy kontroler

#### **PRZEŁĄCZANIE MIĘDZY TRYBAMI X-INPUT ORAZ D-INPUT**

- Aby przełączać tryb pracy kierownicy pomiędzy X-input a D-input, należy wdusić i przytrzymać przycisk MODE przez 3 sekundy, gdy kierownica jest podłączona do PC.
- Czerwona dioda LED zaświeci się po zakończeniu zmiany.

### **Konfiguracja czułości kierownicy**

Wduś jednocześnie przyciski SHARE oraz OPTION i przytrzymaj przez 3 sekundy

- Gdy zaświeci się zielona dioda LED w centralnej części kierownicy, zwolnij przyciski.
- Wduś przycisk SHARE ponownie, by dowiedzieć się jaki jest aktualnie wybrany tryb czułości. Są 3 tryby czułości: Dioda LED miga wolno: najniższa czułość; Dioda LED miga szybciej: średnia czułość; Dioda LED miga bardzo szybko: najwyższa czułość.
- Wduś przycisk SHARE ponownie, by przełączyć się między trybami czułości sygnalizowanymi zieloną diodą LED jak opisano wyżej. Gdy użytkownik wybierze żądany tryb czułości, należy potwierdzić wybór za pomocą górnej strzałki na padzie kierunkowym kierownicy.

### **Programowanie przycisków**

- Przyciski YAXB, LB, LT, RB oraz RT (przyciski BAZOWE), mogą zostać przypisane do przycisków prawej i lewej łopatki zmiany biegów, gazu, hamulca, biegu w górę oraz w dół (przyciski FUNKCJI).
- Wduś jednocześnie przyciski SHARE oraz OPTION i przytrzymaj przez 3 sekundy
- Gdy zaświeci się zielona dioda LED w centralnej części kierownicy, zwolnij przyciski.
- Wduś żądany przycisk FUNKCJI, do którego zostanie przypisana funkcjonalność przycisku BAZOWEGO. Zielona dioda LED zacznie mrugać.
- Wduś przycisk BAZOWY, którego domyślna funkcja zostanie przypisana przyciskowi FUNKCJI. Zielona dioda LED zgaśnie.

#### **Wyczyszczenie przypisania**

#### **pojedynczego przycisku**

- Wduś i przytrzymaj jednocześnie przyciski SHARE oraz OPTION przez 3 sekundy.
- Gdy zaświeci się zielona dioda LED w centralnej części kierownicy, zwolnij przyciski.
- Wduś zaprogramowany przycisk raz, gdy dioda LED zacznie mrugać, wduś go ponownie.
- Domyślna funkcja została przywrócona.

#### **BEZPIECZEŃSTWO OGÓLNE**

- Używać zgodnie z przeznaczeniem.
- Nieautoryzowane próby rozkręcania urządzenia powodują utratę gwarancji oraz mogą spowodować uszkodzenie produktu.
- Upuszczenie, bądź uderzenie urządzenia może spowodować uszkodzenie urządzenia, podrapanie obudowy, bądź inna usterkę produktu.
- Nie używaj produktu w gorącym, zimnym, zakurzonym bądź zawilgoconym otoczeniu.
- Niewłaściwe użytkowanie urządzenia może je zniszczyć.
- Szczeliny i otwory w obudowie są otworami wentylacyjnymi i nie należy ich zasłaniać. Zablokowanie otworów wentylacyjnych może spowodować przegrzanie urządzenia.

#### **Programowanie pedałów oraz łopatek jako oś Y**

- Wduś jednocześnie przyciski SHARE oraz OPTION i przytrzymaj przez 3 sekundy.
- Gdy zaświeci się zielona dioda LED w centralnej części kierownicy, zwolnij przyciski.
- Na gałce kierunkowej kierownicy wduś LEWO. Gdy zielona dioda LED zgaśnie pady są zaprogramowane jako oś Y.
- Na gałce kierunkowej kierownicy wduś PRAWO. Gdy zielona dioda LED zgaśnie łopatki są zaprogramowane jako oś Y.

#### **Wyczyszczenie przypisania wszystkich przycisków**

- Wduś i przytrzymaj jednocześnie przyciski SHARE oraz OPTION przez 3 sekundy.
- Gdy zaświeci zielona dioda LED w centralnej części kierownicy, zwolnij przyciski.
- Wduś i przytrzymaj przycisk OPTION przez 4 sekundy. Gdy dioda LED zgaśnie, domyślne funkcje zostały przywrócone.
- Informacja: Po restarcie urządzenia, wszystkie funkcje zostają przywrócone do domyślnych ustawień.

- Produkt bezpieczny, zgodny z wymaganiami UE.
- Produkt wyprodukowany zgodnie z europejska norma RoHS.
- Użycie symbolu WEEE (przekreślony kosz) oznacza, że niniejszy produkt nie może być traktowany jako odpad domowy. Prawidłowa utylizacja zużytego sprzętu pozwala uniknąć zagrożeń dla zdrowia ludzi i środowiska naturalnego, wynikających z możliwej obecności w sprzęcie niebezpiecznych substancji, mieszanin oraz części składowych, a także niewłaściwego składowania i przetwarzania takiego sprzętu. Zbiórka selektywna pozwala także na odzyskiwanie materiałów i komponentów, z których wyprodukowane było urządzenie. W celu uzyskania szczegółowych informacji dotyczących recyklingu niniejszego produktu należy skontaktować się z punktem sprzedaży detalicznej, w którym dokonano zakupu, lub organem władzy lokalnej.

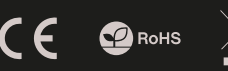

#### **Hauptmerkmale**

- Schaltknüppel
- Realistische Pedale
- 8 Aktionstasten
- Tastenprogrammierung

#### **Paket-inhalt**

- 1x Lenkrad
- 1x Pedale
- **1x Befestigungsgriff**
- 1x Anleitung

#### **Anforderungen**

- Konsole oder PC mit USB-Anschluss
- Windows® XP/Vista/7/8/10
- Microsoft® Xbox® One, 360; Sony® PlayStation® 3, 4; Nintendo® Switch®

#### **Garantie**

2 Jahre begrenzte Herstellergarantie

#### **Spezifikation**

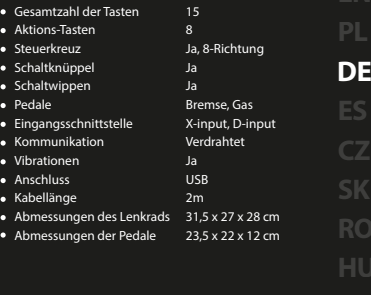

# **Installation**

#### **PC**

- (Optional) Installieren Sie den Treiber .
- Schließen Sie den Kabelstecker der Pedale (1) an die Buchse am Lenkrad (2) an.
- Schließen Sie das USB-Kabel des Lenkrads (4) an die freie USB-Buchse am Computer an.
- Das Lenkrad ist fertig.

#### **Switch**

- Schließen Sie das USB-Kabel des Lenkrads an eine freie USB-Buchse an der Dockingstation an (die Konsole muss angedockt sein). Alternativ kann das Lenkrad mit einem TYPE-C-Adapter (nicht mitgeliefert) direkt an die Konsole angeschlossen werden.
- Schalten Sie die Konsole ein.
- Das Lenkrad beginnt eine automatische Konfiguration der Verbindung. Nach Abschluss der Konfiguration leuchtet die LED des Spielers auf.
- Das Lenkrad ist fertig.

#### **PS3**

- Schließen Sie das USB-Kabel des Lenkrads an eine freie USB-Buchse an der Konsole an.
- Schalten Sie die Konsole ein.
- Das Lenkrad beginnt eine automatische Konfiguration der Verbindung. Nach Abschluss der Konfiguration leuchtet die LED des Spielers auf.
- Das Lenkrad ist fertig.

#### **PS4**

- Schließen Sie das USB-Kabel des Lenkrads an eine freie USB-Buchse an der Konsole an.
- Schalten Sie die Konsole ein.
- Verbinden Sie das Lenkrad mithilfe eines USB-Kabels\* mit dem PS4-Controller\*\*. Der Controller muss ausgeschaltet sein. Das Anschließen des Controllers ist für das Funktionieren des Lenkrads notwendig.
- Nach dem Aufbau der Verbindung leuchtet die LED auf.
- Das Lenkrad ist fertig.

#### **Xbox1/360**

- Schließen Sie das USB-Kabel des Lenkrads an eine freie USB-Buchse an der Konsole an.
- Schalten Sie die Konsole ein.
- Verbinden Sie das Lenkrad mithilfe eines USB-Kabels\* mit dem X1/X360-Controller\*\*. Der Controller muss ausgeschaltet sein. Das Anschließen des Controllers ist für das Funktionieren des Lenkrads notwendig\*\*\*.
- Nach dem Aufbau der Verbindung leuchtet die LED auf.
- Das Lenkrad ist fertig.

\* Kabel wird nicht mitgeliefert

\*\* Ein Original-Controller – obwohl empfohlen – ist nicht erforderlich. Der Hersteller garantiert jedoch nicht, dass jeder Ersatz eines Original-Controllers funktionieren und/oder ordnungsgemäß funktionieren wird

\*\*\* Für die X360-Steuerung ist ein drahtgebundener Controller erforderlich

#### **UMSCHALTEN ZWISCHEN BETRIEBSAR-TEN X-INPUT UND D-INPUT**

- Um zwischen den Modi X-Input und D-Input zu wechseln, während das Rad an den PC angeschlossen ist, halten Sie die MODE-Taste 3 Sekunden lang gedrückt.
- Die rote LED leuchtet dauerhaft, wenn die Änderung abgeschlossen ist.

#### **Tastenprogrammierung**

- Die Tasten YAXB, LB, LT, RB und RT (BASIS-Tasten) können den folgenden Tasten zugeordnet werden: rechte und linke Schaltwippe, Gas, Bremse, Lauf nach oben und nach unten (FUNKTIONS-Tasten).
- Drücken Sie gleichzeitig die Tasten SHARE und OPTION und halten Sie diese 3 Sekunden lang.
- Lassen Sie die Tasten los, wenn die grüne LED im mittleren Teil des Lenkrads aufleuchtet.
- Drücken Sie die gewünschte FUNKTIONS-Taste, der die Funktionalität der BASIS-Taste zugeordnet wird. Die grüne LED beginnt zu blicken.
- Drücken Sie die BASIS-Taste, deren Standardfunktion der FUNKTIONS-Taste zugeordnet wird. Die grüne LED erlischt.

#### **Löschen der Zuordnung einer einzelnen Taste**

- Drücken Sie gleichzeitig die Tasten SHARE und OPTION und halten Sie diese 3 Sekunden lang.
- Lassen Sie die Tasten los, wenn die grüne LED im mittleren Teil des Lenkrads aufleuchtet
- Drücken Sie die programmierte Taste einmal und wenn die LED zu blinken beginnt, drücken Sie diese erneut.
- Die Standardfunktion wurde wiederhergestellt.

#### **SICHERHEITSINFORMATION ALLGEMEINE**

- Gebrauchsanweisung verwenden.
- Nicht autorisierte Reparaturen oder nehmen Sie das Gerät in Stücke machen die Garantie nichtig und kann das Produkt beschädigt werden.
- Vermeiden Sie, um mit einem harten Gegenstand getroffen oder Reibung,<br>sonst wird es führen zu Oberflächen oder andere Hardware-Schäden zu mahlen.
- Das Produkt in niedrige und hohe Temperaturen, darf nicht in starken Magnetfeldern und in der feuchten oder staubigen Atmosphäre.
- Lassen Sie nicht fallen, klopfen oder eine Erschütterung des Gerätes. Eine grobe Behandlung kann es zu brechen.

#### **Konfiguration der Empfindlichkeit des Lenkrads**

- Drücken Sie die Tasten SHARE und OPTION gleichzeitig und halten Sie diese 3 Sekunden lang.
- Lassen Sie die Tasten los, wenn die grüne LED im mittleren Teil des Lenkrads aufleuchtet.
- · Drücken Sie erneut die Taste SHARE, um herauszufinden, welcher Empfindlichkeitsmodus aktuell gewählt ist. Es gibt 3 Empfindlichkeitsmodi: Die LED blinkt langsam: niedrigste Empfindlichkeit; die LED blickt schneller: mittlere Empfindlichkeit; die LED blickt sehr schnell: höchste Empfindlichkeit.
- Drücken Sie erneut die Taste SHARE, um wie oben beschrieben zwischen den Empfindlichkeitsmodi umzuschalten, die mit der grünen LED signalisiert werden. Wenn der Benutzer den gewünschten Empfindlichkeitsmodus auswählt, muss dies mit dem oberen Pfeil des Steuerkreuzes am Lenkrad bestätigt werden.

#### **Programmierung der Pedale und Wippen als Y-Achse**

- Drücken Sie gleichzeitig die Tasten SHARE und OPTION und halten Sie diese 3 Sekunden lang.
- Lassen Sie die Tasten los, wenn die grüne LED im mittleren Teil des Lenkrads aufleuchtet.
- Drücken Sie LINKS auf dem Steuerknüppel des Lenkrads. Wenn die grüne LED erlischt, sind die Pads als Y-Achse programmiert.
- Drücken Sie RECHTS auf dem Steuerknüppel des Lenkrads. Wenn die grüne LED erlischt, sind die Wippen als Y-Achse programmiert.

#### **Löschen der Zuordnung aller Tasten**

- Drücken Sie gleichzeitig die Tasten SHARE und OPTION und halten Sie diese 3 Sekunden lang.
- · Lassen Sie die Tasten los, wenn die grüne LED im mittleren Teil des Lenkrads aufleuchtet.
- Drücken Sie die Taste OPTION und halten Sie diese 4 Sekunden lang. Wenn die LED erlischt, wurden die Standardfunktionen wiederhergestellt.
- Achtung: Nach dem Neustart des Geräts werden alle Standardeinstellungen wiederhergestellt.

- Diese Produkt ist auf Übereinstimmung mit den Anforderungen einer EU-Richtlinie.
- Diese Produkt wird in Übereinstimmung mit der RoHS Direktive hergestellt.
- Das Symbol der durchgestrichenen Mülltonne bedeutet, dass dieses Produkt nicht mit dem unsortierten Hausmüll entsorgt werden darf. Die ordnungsgemäße Behandlung von Elektro und Elektronik-Altgaräten trägt dazu bei, dass die für Mensch und Umwelt gefährliche Substanzen, sowie durch nicht ordnungsgemäße Lagerung und Weiterverarbeitung der Altgeräte entstehen, vermieden werden. Selektive Sammlung beiträgt dazu, das die Materialien und Komponenten, aus denen das Gerät hergestellt wurde, recycelt werden können. . Die separate Sammlung und Verwertung alter Elektrogeräte verhindert, dass darin enthaltene Stoe die Gesundheit des Menschen und die Umwelt gefährden.

# $\epsilon$  **O** RoHS

#### **CARACTERÍSTICAS PRINCIPALES**

- Palanca de cambio de marchas
- Pedales realistas
- 8 botones de acción
- Botones programables

**REQUISITOS** Consola o PC con puerto USB ● Windows® XP/Vista/7/8/10 Microsoft®, Xbox® One, 360; Sony® PlayStation® 3,4; Nintendo® Switch®

#### **CONTENIDO**

- $\bullet$  1 $\times$  volante
- $\bullet$  1 $\times$  pedales

**GARANTÍA** 2 años de garantía del fabricante

- 1× soporte de jación
- 1× manual de instrucciones

#### **ESPECIFICACIÓN**

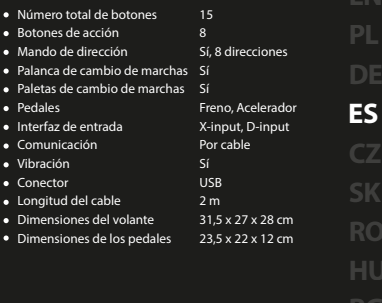

# **INSTALACIÓN**

#### **PC**

- (Opcional) Instale el controlador.
- Conecte el cable de los pedales (1) a la toma del volante (2).
- Conecte el cable USB del volante (3) a un puerto USB libre.
- El volante está listo.

#### **SWITCH**

- Conecte el cable USB del volante a una toma USB libre le la estación base (la consola debe estar conectada a la estación). Como alternativa, utilice el adaptador TYPE-C (no incluido) para conectar el volante directamente a la consola.
- Encienda la consola.
- · Empezará la configuración automática del volante; una vez finalizada, se iluminará el piloto LED del jugador.
- El volante está listo.

#### **PS3**

- Conecte el cable USB del volante a un puerto USB libre de su consola.
- Encienda la consola.
- · Empezará la configuración automática del volante; una vez finalizada, se iluminará el piloto LED del jugador.
- El volante está listo.

#### **PS4**

- Conecte el cable USB del volante a un puerto USB libre de su consola.
- Encienda la consola.
- Conecte el volante mediante un cable USB\* junto con el controlador\*\* PS4. El controlador debe estar apagado. La conexión del controlador es imprescindible para que el volante pueda funcionar.
- Tras establecer la conexión, se encenderá el piloto LED.
- El volante está listo.

#### **Xbox1/360**

- Conecte el cable USB del volante a un puerto USB libre de su consola.
- Encienda la consola.
- Conecte el volante mediante un cable USB\* junto con el controlador\*\* PS4. El controlador debe estar apagado. La conexión del controlador es imprescindible para que el volante pueda funcionar\*\*\*.
- Tras establecer la conexión, se encenderá el piloto LED.
- El volante está listo.

#### \* Cable no incluido

- \*\* El controlador original –aunque recomendado– no es necesario. Sin embargo, el fabricante no garantiza que cada controlador funcionará (correctamente)
- \*\*\* Para el control X360, se requiere un controlador con cable

#### **CAMBIO ENTRE LOS MODOS X-INPUT/D-INPUT**

- Para cambiar entre los modos X-input / D-input, presione y mantenga pulsado el botón MODE durante 3 segundos con el volante conectado al PC.
- El piloto LED rojo se encenderá una vez realizado el cambio.

#### **PROGRAMACIÓN DE LOS BOTONES**

- Los botones YAXB, LB, LT, RB y RT (botones BÁSICOS) pueden asignarse a la paleta derecha e izquierda de cambio de marchas, acelerador, freno, marcha superior / inferior (botones de FUNCIÓN).
- Pulse simultáneamente los botones SHARE y OPTION durante 3 segundos.
- Cuando se ilumine el piloto LED verde en la parte central del volante, suelte los botones.
- Pulse el botón de FUNCIÓN al que desea asignar la funcionalidad del botón BÁSICO. El piloto LED verde empezará a parpadear.
- Pulse el botón BÁSICO cuya función por defecto desea asignar al botón de FUNCIÓN. El piloto LED verde se apagará.

#### **BORRAR LA ASIGNACIÓN DE UN BOTÓN**

- Pulse simultáneamente los botones SHARE y OPTION durante 3 segundos.
- Cuando se ilumine el piloto LED verde en la parte central del volante, suelte los botones.
- Pulse el botón programado una vez y, cuando empiece a parpadear el piloto LED, vuelva a pulsarlo.
- Se restablecerá la función por defecto.

Utilizar de acuerdo con el uso previsto.

 $\epsilon$  **O** RoHS

- Cualquier intento no autorizado de desmontar el dispositivo puede dañar el producto y anular la garantía.
- Los golpes y caídas pueden causar daños en el dispositivo, arañazos en la carcasa u otros fallos del producto.
- No utilice el producto en un entorno demasiado caliente, frío, polvoriento o húmedo.
- El uso inadecuado puede resultar en daños al dispositivo.
- Las ranuras y aberturas de la carcasa son aberturas de ventilación y no deben taparse.

El bloqueo de las aberturas de ventilación puede causar el sobrecalentamien- to del dispositivo.

#### **AJUSTE DE LA SENSIBILIDAD DEL VOLANTE**

- Pulse simultáneamente los botones SHARE y OPTION durante 3 segundos.
- Cuando se ilumine el piloto LED verde en la parte central del volante, suelte los botones.
- Vuelva a pulsar el botón SHARE para comprobar el modo de sensibilidad actual. Hay 3 modos de sensibilidad: Parpadeo lento del piloto LED: sensibilidad más baja; Parpadeo más rápido del piloto: sensibilidad media; Parpadeo muy rápido: sensibilidad más alta.
- Vuelva a pulsar el botón SHARE para cambiar el modo de sensibilidad indicado por el piloto LED tal como se ha descrito anteriormente. Tras seleccionar el modo de sensibilidad se debe confirmar el cambio pulsando la flecha arriba en el bloque direccional del volante.

#### **PROGRAMACIÓN DE LOS PEDALES Y LAS PALETAS COMO EJE Y**

#### Pulse simultáneamente los botones SHARE y OPTION durante 3 segundos.

- Cuando se ilumine el piloto LED verde en la parte central del volante, suelte los botones.
- Mueva la palanca direccional del volante hacia la IZQUIERDA. Cuando el piloto LED verde se apague, los pedales están programados como eje Y.
- Mueva la palanca direccional del volante hacia la DERECHA. Cuando el piloto LED verde se apague, las paletas están programadas como eje Y.

#### **BORRAR LA ASIGNACIÓN DE TODOS LOS BOTONES**

- Pulse simultáneamente los botones SHARE y OPTION durante 3 segundos.
- Cuando se ilumine el piloto LED verde en la parte central del volante, suelte los botones.
- Pulse el botón OPTION durante 4 segundos. Cuando se apague el piloto LED, las funciones por defecto están restablecidas.
- Información: Tras resetear el dispositivo, se restablecerán todas las funciones por defecto.

#### **SEGURIDAD GENERALIDADES**

- Producto seguro, conforme a los requisitos de la UE.
- Producto fabricado de acuerdo con la norma europea RoHS.
- El símbolo WEEE (cubo de basura tachado) indica que el presente producto no se puede tratar como basura doméstica. La eliminación adecuada de los residuos de aparatos evita los riesgos para la salud humana y el medio ambiente derivados de la posible presencia de sustancias, mezclas y componentes peligrosos en los aparatos, así como del almacenamiento y procesamiento inadecuados de dichos aparatos. La recogida selectiva permite recuperar los materiales y componentes utilizados para fabricar el dispositivo. Para más detalles sobre el reciclaje del presente dispositivo, póngase en contacto con el distribuidor o con las autoridades locales competentes.

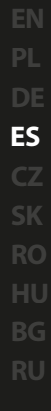

#### **Vlastnosti**

- Řadicí páka
- Realistické pedály
- 8 akčních tlačítek
- Programování tlačítek

**POŽADAVKY** Konzola, nebo počítač s portem USB ● Windows® XP/Vista/7/8/10 Microsoft® Xbox® One, 360;

#### **Obsah balení**

- 1x volant
- 1x pedály 1x montážní držák
- 1x návod k použití
- ZÁRI IČNÍ DOBA
	- 2 roky limitovaná záruka producenta

#### **Specifikace**

- Počet tlačítek
- Akční tlačítka Směrová tlačítka
- Řadící páka
- Lopatky řadící páky
- · Pedály
- Vstupní rozhraní • Komunikace
- Vibrace
- Konektor
- Délka kabelu  $2m$
- Rozměry volantu
- Rozměry pedálů
- 15 8 Ano, 8-směr Ano Ano Brzda, plyn X-input, D-input kabelové Ano USB 31,5 x 27 x 28 cm 23,5 x 22 x 12 cm **EN CZ RO HU**

# **Instalace**

#### **PC**

- (Volitelné) Nainstalujte ovladač.
- Připojte konektor kabelu pedálů (1) k portu na volantu (2).
- Připojte USB kabel volantu (4) k USB portu v počítači.

Sony® PlayStation® 3, 4; Nintendo® Switch®

Volant je připraven k použití.

#### **Switch**

- Připojte USB kabel volantu k volnému USB portu v dokujíci stanici konzoly (konzola musí být připojena k dokujíci stanici). Alternativní připojení je možné pomocí adapteru TYPE-C (není součástí balení), připojte adapter ke konzole a volant k adaptéru.
- Volant spustí automatickou konguraci připojení. Po dokončení se rozsvítí LED indikátor režimu.
- Volant je připraven k použití.

#### **PS3**

- Připojte pedály k volantu a následně připojte USB kabel volantu k volnému USB portu v konzoly .
- **·** Zapněte konzolu.
- Volant spustí automatickou konfiguraci připojení. Po dokončení se rozsvítí LED indikátor režimu.
- Volant je připraven k použití.

#### **PS4**

- Připojte pedály k volantu a následně připojte USB kabel volantu k volnému USB portu v konzoly .
- Zapněte konzolu.
- · Připojte volant pomocí USB kabelu\* a ovladače PS4\*\*. Ovladač musí být vypnutý. Připojení ovladače je důležité pro správné fungování volantu.
- Po navázání připojení se rozsvítí kontrolka LED.
- Volant je připraven k použití.

#### **Xbox1/360**

- Pripojte pedály k volantu a následne pripojte USB kabel volantu k volnému USB portu v konzoly.
- Zapnete konzolu.
- Pripojte volant pomocí USB kabelu\* a ovladace X1/X360\*\*. Ovladac musí být vypnutý. Pripojení ovladace je duležité pro správné fungování volantu\*\*\*.
- Po navázání pripojení se rozsvítí kontrolka LED.
- Volant je pripraven k použití.

\* Kabel není soucástí balení

\*\* Doporucujeme použít originální ovladac, i když není úplne vyžadován. Nezarucujeme však, že pripojení pomocí neoriginálního ovladace bude fungovat správne

\*\*\* Pro řízení X360 je vyžadován kabelový řadič

· Zapněte konzolu.

#### **PŘEPÍNÁNÍ MEZI REŽIMY X-INPUT A D-INPUT**

- Pro přepínání mezi režimy X-input a D-input, když volant je připojen k počítači, přidržte tlačítko MODE po dobu 3 sekund.
- Po dokončení změny rosvítí červená LED.

### **Nastavení citlivosti volantu**

- Stiskněte SHARE a OPTION současně a podržte po dobu 3 sekund.
- Když se rozsvítí zelená LED dioda ve středu volantu, uvolněte tlačítka.
- Opětovným stisknutím tlačítka SHARE zjistíte aktuální úroveň citlivosti. K dispozici jsou 3 úrovně citlivosti: LED bliká pomalu: nejnižší citlivost; LED bliká rychleji: střední citlivost; LED dioda bliká velmi rychle: nejvyšší citlivost.
- Opětovným stisknutím tlačítka SHARE přepínáte mezi režimy citlivosti označenými zelenou LED diodou, jak je popsáno výše. Výběr požadované úrovně citlivosti potvrdíte horní šipkou na volantu.

**RU**

### **Programování tlačítek**

- Tlačítka YAXB, LB, LT, RB a RT (základní tlačítka) lze přiřadit k tlačítkům pravé a levé lopatky řazení, pedálu plynu a brzdy, jakož i řadicí páky (funkční tlačítka).
- · Stiskněte SHARE a OPTION současně a podržte po dobu 3 sekund.
- Když se rozsvítí zelená LED dioda ve středu volantu, uvolněte tlačítka.
- Stiskněte požadované funkční tlačítko, kterému bude přiřazena funkce základního tlačítka. Zelená LED dioda začne blikat.
- Stiskněte základní tlačítko, jehož výchozí funkce bude přiřazena funkčnímu tlačítku. Zelená dioda LED zhasne.

#### **Resetování přiřazení jednotlivých tlačítek**

- Stiskněte SHARE a OPTION současně a podržte po dobu 3 sekund.
- Když se rozsvítí zelená LED dioda ve středu volantu, uvolněte tlačítka.
- Stiskněte jednou, předtím naprogramované tlačítko, když dioda LED začne blikat, stiskněte ho znovu.
- Výchozí funkce byla obnovena.

#### **Programování pedálů a lopatek v osi Y**

- Současně stiskněte SHARE a OPTION a přidržte po dobu 3 sekund.
- Když se rozsvítí zelená LED dioda uprostřed volantu, uvolněte tlačítka.
- Na směrových tlačítkách volantu stiskněte šipku vlevo. Když zelená LED dioda zhasne, pedály jsou naprogramovány jako os Y.
- Na směrových tlačítkách volantu stiskněte šipku vpravo. Když zelená LED dioda zhasne, lopatky jsou naprogramovány jako os Y.

#### **Resetování přiřazení všech tlačítek**

- Stiskněte SHARE a OPTION současně a podržte po dobu 3 sekund.
- Když se rozsvítí zelená LED dioda ve středu volantu, uvolněte tlačítka.
- Stiskněte a podržte tlačítko OPTION na 4 sekundy. Když dioda LED zhasne, obnoví se výchozí funkce.
- Poznámka: Po restartování zařízení se všechny funkce obnoví do výchozích nastavení.

#### **BEZPEČNOST OBECNÉ**

- · Používejte podle návodu.
- Neautorizované pokusy otevření zařízení vedou ke ztrátě záruky, nebo poškození výrobku.
- Pád, nebo úder muže způsobit poškození a poškrábání zařízení, nebo jinou závadu výrobku
- Nepoužívejte zařízení v horkém, studeném, prašném, nebo vlhkém prostředí
- Nesprávné používání tohoto zařízení je muže zničit.
- Spáry a otvory v pouzdru slouží k chlazení a neměli by být zakryté. Zablokování větracích otvorů muže způsobit přehřátí zařízení.

- Bezpečný výrobek splňující požadavky EU.
- Zařízení je vyrobené v souladu s evropskou normou RoHS.
- Použití symbolu WEEE (škrtnutý koš) znamená, že s těmto výrobkem nelze nakládat jak s domácím odpadem. Správnou likvidaci výrobku pomáháte předcházet škodlivým následkům, které mohou mít nebezpečný vliv na lidi a životní prostředí, z možné přítomnosti nebezpečných látek, směsí, nebo komponentů, jakož i nesprávné skladování a zpracování takového výrobku. Tříděný sběr odpadu pomáhá recyklovat materiály a součásti, ze kterých bylo zařízení vyrobeno. Podrobné informace o recyklaci tohoto výrobku Vám poskytne prodejce, nebo místní orgány státní správy.

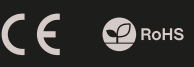

#### **Vlastnosti**

- Radiaca páka
- Realistické pedále
- 8 akčných tlačidiel
- Programovanie tlačidiel

**POŽIADAVKY** Konzola, alebo počítač s portom USB ● Windows® XP/Vista/7/8/10 Microsoft® Xbox® One, 360;

#### **Obsah balenia**

- 1x volant
- 1x pedály 1x montážny držiak
- 1x návod na použitie

### ZÁRLIČNÁ DOBA

2 roky limitovaná záruka producenta

### **Špecifikácia**

- Počet tlačidiel
- Akčné tlačidlá
- Smerová tlačidlá
- Radiaca páka Lopatky radiacej páky
- · Pedály
- Vstupné rozhranie
- Komunikácia
- Vibrácie Konektor
- Dĺžka kábla USB  $2m$
- Rozmery volantu 31,5 x 27 x 28 cm

15 8 Áno, 8 smerov Áno Áno Brzda, plyn X-input, D-input káblové Áno

**EN**

**SK RO**

**BG**

• Rozmery pedálov 23,5 x 22 x 12 cm

# **Inštalácia**

#### **PC**

- (Voliteľné) Nainštalujte ovládač.
- Pripojte konektor kábla pedálov (1) k portu na volante (2).
- Pripojte USB kábel volantu (4) k USB portu v počítači.

Sony® PlayStation® 3, 4; Nintendo® Switch®

Volant je pripravený na použitie.

#### **Switch**

- Pripojte USB kábel volantu k voľnému USB portu v dokujúcej stanici konzoly (konzola musí byť pripojená k dokujúcej stanici). Alternatívne pripojenie je možné pomocou adaptéra TYPE-C (nie je súčasťou balenia), pripojte adapter ku konzoly a volant k adaptéru.
- Zapnite konzolu.
- · Volant spustí automatickú konfiguráciu pripojenia. Po dokončení sa rozsvieti LED indikátor režimu.
- Volant je pripravený na použitie.

#### **PS3**

- Pripojte pedále k volantu a následne pripojte USB kábel volantu k voľnému USB portu v konzoly.
- Zapnite konzolu.
- Volant spustí automatickú konfiguráciu pripojenia. Po dokončení sa rozsvieti LED indikátor režimu .
- Volant je pripravený na použitie.
- Pripojte pedále k volantu a následne pripojte USB kábel volantu k voľnému USB portu v konzoly.
- **zapolite konzolu**
- Pripojte volant pomocou USB kábla\* a ovládača PS4\*\*. Ovládač musí byť vypnutý. Pripojenie ovládača je dôležité pre správne fungovanie volantu.
- Po naviazaní pripojenia sa rozsvieti kontrolka LED.
- Volant je pripravený na použitie.

#### **Xbox1/360**

- Pripojte pedále k volantu a následne pripojte USB kábel volantu k volnému USB portu v konzoly.
- Zapnite konzolu.
- Pripojte volant pomocou USB kábla\* a ovládaca X1/X360\*\*. Ovládac musí byt vypnutý. Pripojenie ovládaca je dôležité pre správne fungovanie volantu\*\*\*.
- Po naviazaní pripojenia sa rozsvieti kontrolka LED.
- Volant je pripravený na použitie.

\* Kábel nie je súcastou balenia

\*\* Odporúcame použit originálny ovládac, aj ked nie je úplne vyžadovaný. Nezarucujeme však, že pripojenie pomocou neoriginálneho ovládaca bude fungovat správne

\*\*\* V prípade kontroly X360 je potrebný káblový radič

- 
- **PS4**
	- - -

#### **PREPÍNANIE MEDZI REŽIMAMI X-INPUT A D-INPUT**

- Pre prepínanie medzi režimami X-input a D-input, keď volant je pripojený k počítaču, pridržte tlačidlo MODE po dobu 3 sekúnd.
- Po dokončení zmeny rozvieti červená LED.

#### **Nastavenie citlivosti volantu**

- Súčasne stlačte SHARE a OPTION a pridržte na dobu 3 sekúnd.
- Keď sa rozsvieti zelená LED dioda v strede volantu, uvoľnite tlačidlá.
- Opätovným stlačením tlačidla SHARE zistíte, aký aktuálnu úroveň citlivosti. K dispozícii sú 3 úrovne citlivosti: LED bliká pomaly: najnižšia citlivosť; LED bliká rýchlejšie: stredná citlivosť; LED dióda bliká veľmi rýchlo: najvyššia citlivosť.
- Opätovným stlačením tlačidla SHARE prepínate medzi režimami citlivosti označenými zelenou LED diódou, ako je opísané vyššie. Výber požadovanej úrovne citlivosti potvrdíte hornou šípkou na volante.

### **Programovanie tlačidiel**

- Tlačidlá YAXB, LB, LT, RB a RT (základné tlačidlá) je možné priradiť k tlačidlám pravej a ľavej lopatky radenia, pedálu plynu a brzdy, ako aj radiacej páky (funkčné tlačidlá).
- Súčasne stlačte SHARE a OPTION a pridržte na dobu 3 sekúnd.
- Keď sa rozsvieti zelená LED dioda v strede volantu, uvoľnite tlačidlá.
- Stlačte požadované funkčné tlačidlo, ktorému bude priradená funkcia základného tlačidla. Zelená LED dióda začne blikať.
- Stlačte základné tlačidlo, ktorého predvolená funkcia bude priradená funkčnému tlačidlu. Zelená dióda LED zhasne.

#### **Resetovanie priradenia jedného tlačidla**

- Súčasne stlačte SHARE a OPTION a pridržte na dobu 3 sekúnd.
- Keď sa rozsvieti zelená LED dioda v strede volantu, uvoľnite tlačidlá. Stlačte raz, predtým naprogramované tlačidlo, keď dióda LED začne blikať, stlačte
- ho znova.
- Predvolená funkcia bola obnovená.

#### **Programovanie pedálov a lopatiek v osi Y**

- Súčasne stlačte SHARE a OPTION a pridržte po dobu 3 sekúnd.
- Keď sa rozsvieti zelená LED dióda v strede volantu, uvoľnite tlačidlá.
- Na smerových tlačidlách volantu stlačte šípku vľavo. Keď zelená LED dióda zhasne, pedály sú naprogramované ako os Y.
- Na smerových tlačidlách volantu stlačte šípku vpravo. Keď zelená LED dióda zhasne, lopatky sú naprogramované ako os Y.

#### **Resetovanie priradenia všetkých tlačidiel**

- Súčasne stlačte SHARE a OPTION a pridržte na dobu 3 sekúnd.
- Keď sa rozsvieti zelená LED dioda v strede volantu, uvoľnite tlačidlá.
- Stlačte a podržte tlačidlo OPTION na 4 sekundy. Keď dióda LED zhasne, obnovia sa predvolené funkcie.
- Poznámka: Po reštartovaní zariadenia sa všetky funkcie obnovia do predvolených nastavení.

### **BEZPEČNOST Všeobecné**

- Používajte podľa návodu.
- Neautorizované pokusy otvorenia zariadenia vedú ku strate záruky, alebo poškodeniu výrobku.
- $\Delta$ Pád, alebo úder môže spôsobiť poškodenie a poškrabanie zariadenia, alebo inú závadu výrobku.
- Nepoužívajte zariadenie v horúcom, studenom, prašnom, alebo vlhkom prostredí.
- Nesprávne používanie tohto zariadenia je môže zničiť.
- Škáry a otvory v puzdre slúžia na chladenie a nemali by byt zakryté Zablokovanie vetracích otvorov môže spôsobiť prehriatie zariadenia.

- Bezpecný výrobok splnujúci požiadavky EÚ.
- Zariadenie je vyrobené v súlade s európskou normou RoHS.
- Použitie symbolu WEEE (škrtnutý kôš) znamená, že s týmto výrobkom nemožno nakladať ako s domácim odpadom. Správnou likvidáciou výrobku pomáhate predchádzať škodlivým následkom, ktoré môžu mať nebezpečný vplyv na ľudí a životné prostredie, z možnej prítomnosti nebezpečných látok, zmesí, alebo komponentov, ako aj nesprávne skladovanie a spracovanie takéhoto výrobku. Triedený zber odpadu pomáha recyklovať materiály a komponenty, z ktorých boli tieto zariadenia vyrobené. Podrobné informácie o recyklácii tohto výrobku Vám poskytne predajca, alebo miestne orgány štátnej správy.

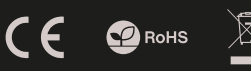

#### **Informatii**

- Mâner schimbător viteze
- Pedale realiste
- 8 taste pentru acțiune
- Programarea tastelor

### **Cerinte de sistem**

- Consola sau PC cu port USB
- Windows® XP/Vista/7/8/10
- Microsoft® Xbox® One, 360; Sony® PlayStation® 3, 4; Nintendo® Switch®

#### **Continut pachet**

- $1x$  volan
- $\bullet$  1x pedale
- 1x suport de montare
- 1x instrucțiune

#### **Garantie**

2 ani cu raspundere limitata

#### **Specificatii tehnice**

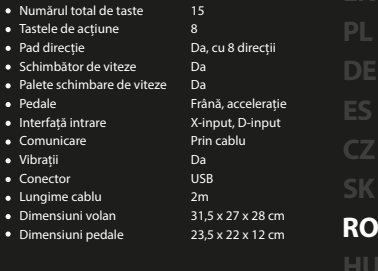

# **Instalare**

#### **PC**

- (Opțional) Instalați driverul.
- Conectați mufa cablului de la pedale (1) la portul de pe volan (2).
- Conectați cablul USB al volanului (4) la portul USB liber al computerului.
- Volanul poate fi folosit.

#### **SWITCH**

- Conectați cablul USB al volanului la un port USB liber de pe stația de docare (consola trebuie conectată). În mod alternativ, utilizând un adaptor TYPE-C (nu este inclus) conectați volanul direct la consolă.
- Activați consola.
- · Volanul va începe configurarea automată a conexiunii. După finalizarea acesteia, indicatorul LED al jucătoruluiva începe să lumineze.
- Volanul poate fi folosit.

#### **PS3**

- Conectați cablul USB al volanului la un port USB liber din consolă.
- Activați consola.
- Volanul va începe congurarea automată a conexiunii. După nalizarea acesteia, indicatorul LED al jucătoruluiva începe să lumineze.
- Volanul poate fi folosit.

#### **PS4**

- Conectați cablul USB al volanului la un port USB liber din consolă.
- Activați consola.
- Conectați volanul cu cablu USB \* și controlerul \*\* PS4. Controlerul trebuie să fie dezactivat. Conectarea controlerului este crucială pentru funcționarea volanului.
- După ce a fost stabilită conexiunea, indicatorul LED va începe să lumineze.
- Volanul poate fi folosit.

#### **Xbox1/360**

- Conectati cablul USB al volanului la un port USB liber al consolei.
- · Porniti consola.
- Conectati volanul prin cablul USB\* la controller-ul XBOX\*\*. Controller-ul trebuie sa fie oprit. Conectarea controller-ului este obligatorie pentru functionarea corecta a volanului\*\*\*.
- Dupa ce conexiunea este stabilita, indicatorul LED se va aprinde.
- Volanul este gata de utilizare.

\* Cablul nu este inclus

\*\* Controller original - desi recomandat, nu este obligatoriu. Cu toate acestea, producatorul nu garanteaza ca orice controller 3rd party va functiona sau va functiona corect

\*\*\* În cazul controlului X360 este necesar un controler cu fir

#### **COMUTAREA INTRE MODURILE X-INPUT SI D-INPUT**

- Pentru a comuta între modurile de intrare X și de intrare D în timp ce roata este conectată la computer, apăsați și mențineți apăsat butonul MODE timp de 3 secunde.
- LED-ul roșu se va aprinde solid după ce modificarea va fi făcută.

#### **Programarea butoanelor**

- · Butoanele YAXB, LB, LT, RB și RT (butoanele de BAZĂ) pot fi alocate butoanelor paletelor din dreapta și stânga de schimbare a vitezelor, accelerație, frână, schimbare viteză în sus și în jos (butoanele FUNCȚIEI).
- Apăsați simultan SHARE și OPTION și țineți apăsat timp de 3 secunde.
- Când dioda LED verde din partea centrală a volanului va începe să lumineze, eliberați butoanele.
- Apăsați butonul FUNCȚIE dorit căruia i se va atribui funcționalitatea butonului DE BAZĂ. Dioda LED verde va începe să clipească.
- · Apăsați butonul DE BAZĂ a cărui funcție implicită va fi atribuită butonului FUNCȚIE. Dioda LED verde se va stinge.

#### **Ștergerea alocării unui singur buton**

- Apăsați simultan SHARE și OPTION și țineți apăsat timp de 3 secunde.
- Când dioda LED verde din partea centrală a volanului va începe să lumineze, eliberați butoanele.
- Apăsați butonul programat o dată, când dioda LED va începe să clipească, apăsați-l din nou.
- Funcția implicită a fost restabilită.

#### **SIGURANTA IN UTILIZARE GENERALE**

 $\epsilon$   $\Omega$  RoHS

- Folositi produsul in scopul pentru care a fost creat.
- Reparatiile neautorizate sau dezasamblarea produsului duc la anularea garantiei si pot cauza deteriorarea lui.
- Evitati lovirea sau frecarea echipamentului cu obiecte dure; acestea pot duce la deteriorarea carcasei sau la defectiuni hardware.
- Nu folositi si nu depozitati echipamentul: in zone prafuite sau murdare, in conditii de temperaturi extreme (scazute-inalte), in medii cu umiditate mare, in apropiere de campuri magnetice puternice.
- Nu scapati, loviti sau scuturati echipamenul (utilizarea brutala poate duce la spargerea sa).
- Fantele si deschiderile carcasei sunt destinate ventilatiei si nu trebuie acoperite. Acoperirea acestora poate duce la incalzirea excesiva a echipamen- tului.

#### **Configurația sensibilității volanului**

- Apăsați simultan SHARE și OPTION și țineți apăsat timp de 3 secunde.
- Când dioda LED verde din partea centrală a volanului va începe să lumineze, eliberați butoanele.
- Apăsați din nou butonul SHARE pentru a afla care este modul de sensibilitate selectat în prezent. Există 3 moduri de sensibilitate: dioda LED clipește lent: sensibilitatea cea mai scăzută; dioda LED clipește mai repede: sensibilitate medie; dioda LED clipește foarte repede: cea mai mare sensibilitate.
- Apăsați din nou butonul SHARE pentru a comuta între modurile de sensibilitate indicate de dioda LED verde, așa cum este descris mai sus. Când utilizatorul selectează modul de sensibilitate dorit, confirmați selecția cu săgeata superioară de pe pad-ul de direcție al volanului.

#### **Programarea pedalelor și a paletelor ca axa Y**

Apăsați simultan SHARE și OPTION și țineți apăsat timp de 3 secunde.

- Când dioda LED verde din partea centrală a volanului va începe să lumineze, eliberați butoanele.
- Pe mânerul de direcție al volanului apăsați STÂNGA. Când dioda LED verde se va stinge pad-urile sunt programate ca axa Y.
- Pe mânerul de direcție al volanului apăsați DREAPTA. Când dioda LED verde se va stinge paletele pad-urile sunt programate ca axa Y.

#### **Ștergerea alocării tuturor butoanelor**

- Apăsați simultan SHARE și OPTION și țineți apăsat timp de 3 secunde.
- Când dioda LED verde din partea centrală a volanului va începe să lumineze, eliberați butoanele.
- Apăsați și țineți apăsat butonul OPTION timp de 4 secunde. Când dioda LED se stinge, funcțiile implicite au fost restabilite.
- Notă: După repornirea dispozitivului, toate funcțiile sunt restabilite la setările lor implicite.

- Produsul este unul sigur, conform cu cerintele UE.
- Acest produs este fabricat in concordanta cu standardul european RoHS.
- Utilizarea simbolului WEEE (pubela taiata cu un X) indica faptul ca acest produs nu este deseu menajer. Cand reciclati deseurile in mod corespunzator protejati mediul inconjurator. Colectarea separata a echipamentului folosit ajuta la eliminarea efectelor daunatoare pentru sanatatea umana, cauzate de depozitarea si prelucrarea necorespunzatoare a acestor echipamente. Colectarea separata ajuta de asemenea, la recuperarea materialelor si componentelor scoase din uz pentru productia dispozitivului in cauza. Pentru informatii detaliate privind reciclarea acestui produs va rugam sa contactati vanzatorul sau autoritatile locale.

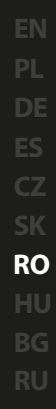

### **FŐBB JELLEMZŐK**

- · Sebességváltó gomb
- Valósághű pedálok
- 8 akciógomb
- Gombok programozása

### **KÖVETELMÉNYEK**

- Console vagy számítógép USB porttal
- Windows® XP/Vista/7/8/10
- Microsoft®, Xbox® One, 360; Sony® PlayStation® 3,4; Nintendo® Switch®

#### **TARTALOM**

- 1x kormány
- 1x pedál
- 1x rögzítőpont
- 1x használati utasítás

**GARANCIA** 2 év gyártói garancia

#### **SPECIFIKÁCIÓ**

- Gombok száma összesen
- Akciógombok · Irányváltó gomb
- Sebességváltókar
- Sebességváltó lapátok Pedálok
- Bemeneti interfész
- Kommunikáció
- Rezgés
- Csatlakozók
- Kábelhosszúság Kormány méretei Pedálok méretei  $2<sub>m</sub>$  $31.5 \times 27 \times 28$  cm 23,5 x 22 x 12 cm

15 8 Igen, 8 irányú Igen Igen Fék, Gáz X-input, D-input Vezetékes Igen USB

**EN**

**RO HU BG**

**TELEPÍTÉS**

#### **PC**

- (Opcionális) Telepítsd a vezérlőt.
- Csatlakoztasd a pedálvezeték dugóját (1) a kormányon (2) lévő foglalatba!
- Csatlakoztasd a kormány (3) vezetékét egy szabad USB foglalatba!
- A kormány kész.

#### **Switch**

- Csatlakoztasd a kormány USB kábelét a dokkoló állomás szabad USB foglalatába (a konzolt dokkolni kell). Alternatív esetben, TYPE-C adapter alkalmazása esetén (nincs a készlethez mellékelve) a kormányt csatlakoztasd közvetlenül a konzolhoz!
- Kapcsold be a konzolt!
- · A kormány automatikusan elkezdi bekonfigurálni a kapcsolatot. Amikor befejezte, kigyullad a játékos LED jelzőfénye.
- A kormány kész.

#### **PS3**

- Csatlakoztasd az USB kábelt a konzol szabad USB foglalatába!
- Kapcsold be a konzolt!
- A kormány automatikusan elkezdi bekonfigurálni a kapcsolatot. Amikor befejezte, kigyullad a játékos LED jelzőfénye.
- A kormány kész.

#### **PS4**

- Csatlakoztasd az USB kábelt a konzol szabad USB foglalatába!
- Kapcsold be a konzolt!
- Csatlakoztasd a kormányt USB\* kábellel, a PS4 kontrollerrel\*\* együtt! A kontrollernek kikapcsolt állapotban kell lennie. A kontroller csatlakoztatása elengedhetetlen a kormány működéséhez.
- A kapcsolat felállítása után kigyullad a LED.
- A kormány kész.

#### **Xbox1/360**

- Csatlakoztasd az USB kábelt a konzol szabad USB foglalatába!
- Kapcsold be a konzolt!
- Csatlakoztasd a kormányt USB\* kábellel, a PS4 kontrollerrel\*\* együtt! A kontrollernek kikapcsolt állapotban kell lennie. A kontroller csatlakoztatása elengedhetetlen a kormány működéséhez\*\*\*.
- A kapcsolat felállítása után kigyullad a LED.
- A kormány kész.

\* Nincs a készletben ilyen kábel

\*\* Eredeti kontroller - bár ajánlott - nem követelmény. A gyártó azonban nem garantálja, hogy az eredeti kontrollert helyettesítő valamennyi kontroller működni fog, vagy megfelelően fog működni

\*\*\* X360 ellenőrzése esetén vezetékes kontrollerre van szükség

#### **X-INPUT ÉS D-INPUT MÓDOK KÖZÖTTI ÁTKAPCSOLÁS**

- A kormány működésének X-input és D-input mód közötti átkapcsolásához le kell nyomni a MODE gombot, és 3 másodpercen keresztül lenyomva kell tartani, amikor a kormány a számítógéphez van csatlakoztatva.
- Az átváltás elvégeztével piros LED dióda gyullad ki.

#### **GOMBOK PROGRAMOZÁSA**

- Az YAXB, LB, LT, RB és RT gombok (ALAP gombok), hozzárendelhetők a bal sebességváltó lapáthoz, gázhoz, fékhez, felfelé vagy lefelé váltáshoz (FUNKCIÓgombok).
- Nyomd le a SHARE és az OPTION gombokat egyszerre, és tartsd őket lenyomva 3 másodpercig!
- Amikor kigyullad a zöld LED dióda a kormány középső részén, engedd el a gombokat!
- Nyomd le azt a FUNKCIÓgombot, amelyikhez hozzárendeled a BÁZIS gomb funkcióját! A zöld LED villogni kezd.
- Nyomd le azt az ALAP gombot, amelyiknek az alapértelmezett funkcióját hozzárendeled a FUNKCIÓgombhoz. A zöld LED kialszik.

#### **EGY GOMBHOZ HOZZÁRENDELT FUNKCIÓ TÖRLÉSE**

- Nyomd le a SHARE és az OPTION gombokat egyszerre, és tartsd őket lenyomva 3 másodpercig!
- Amikor kigyullad a zöld LED dióda a kormány középső részén, engedd el a gombokat!
- Nyomd le egyszer a beprogramozott gombot, majd amikor a LED villogni kezd, nyomd le újra!
- Visszaállt az alapértelmezett funkció.

- Rendeltetésszerűen kell használni.
- Az eszköz engedély nélküli szétszedési kísérlete a garancia elvesztéséhez vezet, és a kárt tehet a termékben.
- Az eszköz leesése vagy ütődése kárt tehet az eszközben, megkarcolhatja a burkolatot, vagy a termék meghibásodását eredményezheti.
- A terméket nem szabad a terméket forró, hideg, poros vagy nedves környezetben használni.
- A nem megfelelő használat árthat a készüléknek.
- A burkolaton lévő rések és nyílások szellőzőnyílások, szabadon kell őket tartani.

A szellőzőnyílások elzárása a készülék túlmelegedését okozhatja.

#### **A KORMÁNY ÉRZÉKENYSÉGÉNEK KONFIGURÁLÁSA**

- Nyomd le a SHARE és az OPTION gombokat egyszerre, és tartsd őket lenyomva 3 másodpercig!
- Amikor kigyullad a zöld LED dióda a kormány középső részén, engedd el a gombokat!
- Nyomd le újra a SHARE gombot, hogy lásd az aktuális érzékenységi módot! 3 érzékenységi mód van: A LED lassan villog: legalacsonyabb érzékenységi szint; A LED gyorsabban villog: közepes érzékenységi szint; A LED nagyon gyorsan villog: legmagasabb érzékenységi szint.
- A fentiek szerint zöld LED diódával jelzett érzékenységi módok közötti váltáshoz nyomd le újra a SHARE gombot! Amikor a felhasználó kiválasztja a kívánt érzékenységi módot, a kormány irányítógombjának a felső nyilával meg kell erősíteni a választást.

#### **PEDÁLOK ÉS LAPÁTOK PROGRAMOZÁ-SA Y TENGELYKÉNT**

- Nyomd le a SHARE és az OPTION gombokat egyszerre, és tartsd őket lenyomva 3 másodpercig!
- Amikor kigyullad a zöld LED dióda a kormány középső részén, engedd el a gombokat!
- A kormány irányítógombján nyomd meg a BALRA gombot! Amikor a zöld LED kialszik, a padek Y tengelyként vannak beprogramozva.
- A kormány irányítógombján nyomd meg a JOBBRA gombot! Amikor a zöld LED kialszik, a lapátok Y tengelyként vannak beprogramozva.

#### **AZ ÖSSZES GOMBHOZ HOZZÁREN-DELT FUNKCIÓ TÖRLÉSE**

- Nyomd le a SHARE és az OPTION gombokat egyszerre, és tartsd őket lenyomva 3 másodpercig!
- Amikor kigyullad a zöld LED dióda a kormány középső részén, engedd el a gombokat!
- Nyomd le az OPTION gombot, és 4 másodpercig tartsd lenyomva! Amikor a LED kialszik, visszaállt az alapértelmezett funkció.
- Tájékoztatás: A készülék újraindítását követően minden funkció visszaáll alapértelmezett helyzetbe.

### **BIZTONSÁG ÁLTALÁNOS**

- A termék biztonságos, megfelel az európai uniós követelményeknek.
- A termék megfelel az RoHS szabványnak.
- A WEEE jelölés (áthúzott kuka) használata azt jelöli, hogy az adott termék nem kezelhető háztartási hulladékként. Az elavult eszköz megfelelő ártalmatlanítása által elkerülhető az emberi egészségnek és a környezetnek a veszélyeztetése, amit a készülékben előforduló veszélyes anyagok, keverékek vagy alkatrészek okozhatnak, továbbá kiküszöböli a készülék nem megfelelő tárolását és kezelését. A szelektív gyűjtés lehetővé teszi azoknak az anyagoknak és alkatrészeknek a visszanyerését, amelyekből a készülék készült. A termék újrahasznosításával kapcsolatos részletes tájékoztatásért keresd fel a kiskereskedelmi értékesítési pontot, ahol a terméket vetted, vagy a helyi hatóságot!

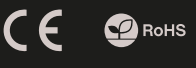

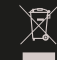

**BG**

#### ХАРАКТЕРИСТИКИ

- Скоростен лост
- Реалистични педали за крака

Конзола или компютър с USB порт ● Windows® XP/Vista/7/8/10 Microsoft®, Xbox® One, 360; Sony® PlayStation® 3,4; Nintendo® Switch®

8 екшън бутона

ИЗИСКВАНИЯ

Програмируеми на бутони

#### СЪДЪРЖАНИЕ НА КУТИЯТА

- 1х волан
- 1x крачни педали
- 1x монтажна скоба
- 1x ръководство

#### ГАРАНЦИЯ

2 г. гаранция от производителя

#### СПЕЦИФИКАЦИЯ

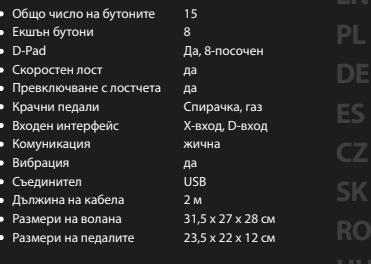

**BG**

# ИНСТАЛАЦИЯ

#### **PC**

- (Опционално) Инсталирайте драйвер.
- Свържете конектора на крачните педали (1) към гнездото във волана (2).
- Свържете USB кабел от волана (4) към свободен USB порт в компютъра.
- Воланът е готово.

#### **ВКЛЮЧВАНЕ**

- Включете USB кабела на волана в свободния USB порта на докинг станцията (съответната конзола).
	- Като алтернатива, използвайки TYPE-C адаптер (не е включен), свържете директно волана и конзолата
- Включете конзолата.
- Волана ще започне автоматичната конфигурация на връзката. Когато приключи, светодиодът MODE ще свети постоянно.
- Воланът е готов.

#### PS3

- Включете USB кабела на волана в свободния USB порт на конзолата.
- Включете конзолата.
- Воланът ще започне автоматичната конфигурация на връзката. Когато приключи, светодиодът MODE свети постоянно.
- Воланът е готово.

#### Xbox1/360

- Включете USB кабела на волана в свободния USB порт на конзолата.
- Включете конзолата.
- Свържете волана чрез USB кабел \* с XBOX1/360 контролер \*\*. Контролерът трябва да бъде изключен. Свързването на контролера е задължително за работа на волана\*\*\*.
- След като връзката е активирана, LED индикаторът ще свети.
- Воланът е готово.

#### PS4

- Включете USB кабела на волана в свободния USB порт на конзолата.
- Включете конзолата.
- Свържете волана чрез USB кабел \* с PS4 контролер \*\*. Контролерът трябва да бъде изключен. Свързването на контролера е задължително за работа на волана.
- След като връзката е активирана, LED индикаторът ще свети.
- Воланът е готово.

\* кабел не е включен

\*\* Оригинален контролер - въпреки че се препоръчва - не се изисква. Въпреки това, производителят не гарантира, че всяка смяна с друг вид ще работи и / или работи правилно

\*\*\* За X360 контрол е необходим жичен контролер

#### ПРEВКЛЮЧВАНЕ МЕЖДУ РЕЖИМИТЕ X-INPUT И D-INPUT

- За да превключвате между режимите X-Input и D-Input, докато воланът е свързан към компютъра, натиснете и задръжте бутона MODE за 3 секунди.
- Червеният светодиод ще свети, след като е извършена промяната.

#### НАСТРОЙКА НА ЧУВСТВИТЕЛНОСТТА НА ВОЛАНА

- Натиснете едновременно и задръжте за 3 секунди бутони SHARE и OPTION.
- Когато зеленият светодиод свети в центъра на волана, освободете бутоните.
- Натиснете отново SHARE, за да покажете текущото ниво на чувствителност. ма 3 нива: LED мига бавно: най-ниска чувствителност; LED мига по-бързо: средна чувствителност; LED мига много бързо: най-висока чувствителност.
- Натиснете отново SHARE бутона, за да превключвате между нивата на чувствителност, сигнализирани със зелен светодиод, както е описано по-горе. Когато е избрана желаната чувствителност, натиснете D-PAD UP за потвърждение.

#### ПРОГРАМИРАНЕ НА БУТОНИ

- Бутони YAXB, LB, LT, RB и RT (бутони BASE) могат да се задават на L-лост, R-лост, педал за газта, спирачен педал, предавка нагоре, предавка надолу (бутони FUNCTION).
- Натиснете едновременно и задръжте за 3 секунди бутони SHARE и OPTION.
- Когато зеленият светодиод свети в центъра на волана, освободете бутоните.
- Натиснете желания бутон FUNCTION, на който ще бъде зададена друга функция на BASE бутона. Зеленият светодиод ще започне да мига.
- Натиснете желания бутон BASE. Функцията по подразбиране ще бъде присвоена на предварително натиснат бутон FUNCTION. Зеленият светодиод ще се изключи.

### ИЗЧИСТВАНЕ ЗАДАНИЕТО

#### НА БУТОН

- Натиснете едновременно и задръжте за 3 секунди бутони SHARE и OPTION.
- Когато зеленият светодиод свети в центъра на волана, освободете бутоните. Натиснете програмиранния бутон веднъж, след като светодиодът започне
- да мига, натиснете отново същия бутон.
- Функцията по подразбиране се възстановява.

#### ИНФОРМАЦИЯ ЗА БЕЗОПАСНОСТ ОБЩИ УСЛОВИЯ

- Използвайте по предназначение.
- Неправомерни ремонти или вземане на отделни части от устройството прави гаранцията невалидна и може да причини повреда на продукта.
- Избягвайте да удряте или търкате с твърд предмет, в противен случай това ще доведе до изтъркване на повърхността или други хардуерни повреди.
- Не използвайте продукта при ниски и високи температури, в силни магнитни полета и във влажна или прашна среда.
- Не изпускайте, не чукайте и не разклащайте устройството. Груба работа може да го повреди.
- Прорезите и отворите в корпуса са предвидени за вентилация и не трябва да бъдат запушвани. Блокирането на отворите може да причини прегряване на устройството.

#### ПРОГРАМИРАНЕ НА ПЕДАЛИ И ЛОСТОВЕ КАТО Y ОС

- Натиснете едновременно и задръжте за 3 секунди бутони SHARE и OPTION.
- Когато зеленият светодиод свети в центъра на волана, освободете бутоните.
- Натиснете НАЛЯВО на колелото D-PAD. След като зеленият светодиод е изключен - педалите се програмират като Y-ос.
- Натиснете НАДЯСНО на колелото D-PAD. След изключване на зеления светодиод - лостовете на предавките се програмират като Y-ос.

#### ИЗЧИСТВАНЕ ЗАДАНИЕТО НА ВСИЧКИ БУТОНИ

- Натиснете едновременно и задръжте за 3 секунди бутони SHARE и OPTION.
- Когато зеленият светодиод свети в центъра на волана, освободете бутоните.
- Натиснете и задръжте за 4 секунди бутон OPTION. Когато светодиодът е изключен, функциите по подразбиране се възстановяват.
- Забележка: след рестартиране на устройството всички функции се връщат към настройките по подразбиране.

- Безопасен продукт, съобразен с изискванията на ЕС.
- Продуктът е произведен в съответствие със Европейския RoHS стандарт.
- Символът на WEEE (зачертана с кръст кофа за боклук), показва, че този продукт не е домашен отпадък.С подходящи средства за управление на отпадъците се избягват на последиците, които са вредни за хората и околната среда и са резултат от опасни материали, използвани в устройството, както и неправилно съхранение и обработка. Защитете околната среда, като рециклирате опасни отпадъци подходящо. За да получите подробна информация за рециклиране на този продукт, моля, свържете се с вашия търговец или местна власт.

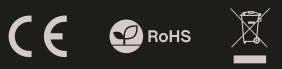

#### Основные характеристики

- Ручка переключения передач
- Реалистичные педали
- 8 кнопок действий
- Программирование кнопок

#### Комплектация

- $1x$  руль
- 1x педали
- 1x монтажный кронштейн
- 1х инструкция

#### Системные требования

- Консоль или ПК с портом USB ● Windows® XP/Vista/7/8/10
- Microsoft® Xbox® One, 360;
- Sony® PlayStation® 3, 4; Nintendo® Switch®

### Гарантия

2 года гарантии от Производителя

#### Технические характеристики

Общее количество кнопок 15 Кнопки действий D-pad Ручка переключения передач Подрулевые лепестки Педали Интерфейс ввода Подключение Виброотклик Интерфейс Длина кабеля Размеры рулевого колеса Размеры педалей 8 Да, 8 направлений Да Да Тормоз, Газ X-input, D-input Проводное Да USB 2m 31,5 x 27 x 28 см 23,5 x 22 x 12 см **EN DE RO**

## Установка

#### **PC**

- (Необязательно) Установите драйвер.
- Подсоедините штекер кабеля от педалей (1) к разъему на руле (2).
- Подсоедините USB-кабель руля (4) к свободному USB-порту компьютера.
- Руль готов.

#### Switch

Подсоедините USB кабель руля к свободному USB порту док-станции (консоль должна быть подключена к док-станции). Или, используя TYPE-C адаптер (не входит в комплект) подключите руль напрямую к консоли.

**RU**

- Включите консоль.
- Руль начнет автоматически конфигурировать соединение. После его завершения загорится светодиодный индикатор.
- Руль готов.

#### PS3

- Подсоедините USB-кабель руля к свободному USB-порту консоли.
- Включите консоль.
- Руль начнет автоматически конфигурировать соединение. После его завершения загорится светодиодный индикатор
- Руль готов.

#### Xbox1/360

- Подключите USB-кабель руля к свободному порту USB на консоли.
- Включите консоль.
- Подключите руль с помощью кабеля USB\* вместе с контроллером\*\* PS4. Контроллер должен быть выключен. Подключение контроллера важно, чтобы руль мог работать\*\*\*.
- После установки подключения, загорится LED индикатор.
- Игровой руль готов к использованию.

#### PS4

- Подсоедините USB-кабель руля к свободному USB-порту консоли.
- Включите консоль.
- С помощью USB-кабеля\* соедините руль и контроллер\*\* PS4. Контроллер должен быть выключен. Подключение контроллера обязательно для работы руля.
- После установления соединения загорится светодиодный индикатор.
- Руль готов.

 $*$  кабель не входит в комплект

\*\* Pекомендуется использовать оригинальый контроллер, но не обязательно. Однако, производитель не гарантирует, что любой аналог оригинального контроллера будет работать/правильно работать вместе с устройством

\*\*\* Для управления X360 требуется проводной контроллер

#### Переключение режимов X-INPUT и D-INPUT

- Для переключения режима работы игрового руля между X-input и D-input, следует нажать и удерживайть кнопку MODE в течение 3 секунд, когда руль подключен к ПК.
- После смены режима, загорится красный светодиод.

#### Программирование кнопок

- Кнопки YAXB, LB, LT, RB и RT (кнопки BASE) могут быть назначены к правому и левому подрулевым лепесткам переключения передач, педалям газа и тормоза, кнопкам движения вверх и вниз (кнопки FUNCTION).
- Нажмите SHARE и OPTION одновременно и удерживайте в течение 3 секунд. Когда загорится зеленый светодиод в центре рулевого колеса, отпустите
- кнопки. Нажмите нужную кнопку FUNCTION, к которой будут назначены функции кнопки BASE. Зеленый светодиод начнет мигать.
- Нажмите нужную кнопку BASE. Ее функция по умолчанию будет назначена ранее выбранной кнопке FUNCTION. Зеленый светодиод выключится.

#### Сбросить назначение

#### одной кнопки

- Нажмите и удерживайте SHARE и OPTION одновременно в течение 3 секунд.
- Когда загорится зеленый светодиод в центре рулевого колеса, отпустите кнопки.
- Нажмите запрограммированную кнопку один раз, когда светодиод начнет мигать, нажмите ее снова.
- Функция по умолчанию восстановлена.

Используйте устройство только по назначению.

 $\epsilon$  **O** RoHS

- Неавторизированные попытки разборки устройства могут привести к аннулированию гарантии, а так же повреждению продукта.
- Выпадение или удар может привести к поломке, царапинам, или же иным повреждениям продукта.
- Не используйте продукт в горячей, холодной, запылённой или влажной среде.
- Использование продукта не по назначению может привести к его порче.
- Разъёмы и отверстия в корпусе устройства предназначены для вентиляции и не должны быть закрыты. Блокировка вентиляционных отверстий может привести к перегреву устройства.

#### Конфигурация чувствительности

#### рулевого управления

Нажмите SHARE и OPTION одновременно и удерживайте в течение 3 секунд

- Когда загорится зеленый светодиод в центре рулевого колеса, отпустите кнопки.
- Нажмите кнопку SHARE еще раз, чтобы узнать, какой режим чувствительности выбран в данный момент. Есть 3 режима<br>чувствительности: светодиод медленно мигает - самая низкая чувствительности: светодиод медленно мигает - самая низкая чувствительность; Светодиод мигает быстрее - средняя чувствительность; Светодиод мигает очень быстро - самая высокая чувствительность.
- Нажмите кнопку SHARE еще раз, чтобы переключиться между режимами чувствительности, обозначенными зеленым светодиодом, как описано выше. Когда выбран желаемый режим чувствительности, подтвердите выбор, нажав стрелку вверх на D-PADе.

#### Программирование педалей и лепестков в оси Y

- Нажмите SHARE и OPTION одновременно и удерживайте в течение 3 секунд.
- Когда загорится зеленый светодиод в центре рулевого колеса, отпустите кнопки.
- Нажмите стрелку влево на D-PADе. После выключения зеленого светодиода педали будут запрограммированы как ось Y.
- Нажмите стрелку вправо на D-PADе. После выключения зеленого светодиода подрулевые лепестки будут запрограммированы как ось Y.

#### Очистить назначение

#### всех кнопок

- Нажмите и удерживайте SHARE и OPTION одновременно в течение 3 секунд.
- Когда загорится зеленый светодиод в центре рулевого колеса, отпустите кнопки.
- Нажмите и удерживайте кнопку OPTION в течение 4 секунд. Когда светодиод гаснет, функции по умолчанию восстановлены
- Примечание. После перезагрузки устройства все функции сбрасываются к настройкам по умолчанию.

#### Безопасность Общие сведения

- Продукт безопасен, соответствует требованиям ЕС и ТС.
- Продукт изготовлен согласно европейской норме RoHs.
- Использование символа WEEE (перечёркнутый мусорный бак) обозначает то, что продукт не может рассматриваться в качестве бытовых отходов. Для получения более подробной информации относительно переработки продукта, обратитесь в розничный пункт продажи, в котором вы купили данный продукт или же с локальным органом власти.

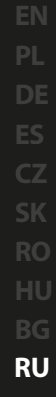

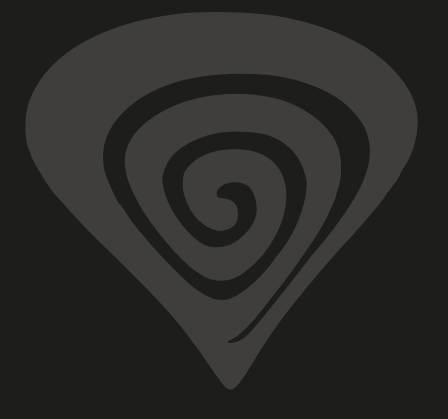

# **www.genesis-zone.com**

# **product & support information | please scan qrcode |**

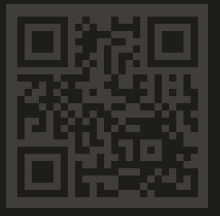